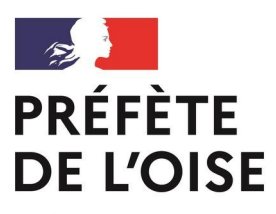

Liberté Égalité Fraternité

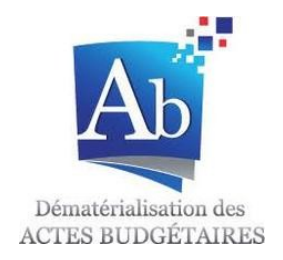

# **Le contrôle budgétaire du compte financier unique (CFU)**

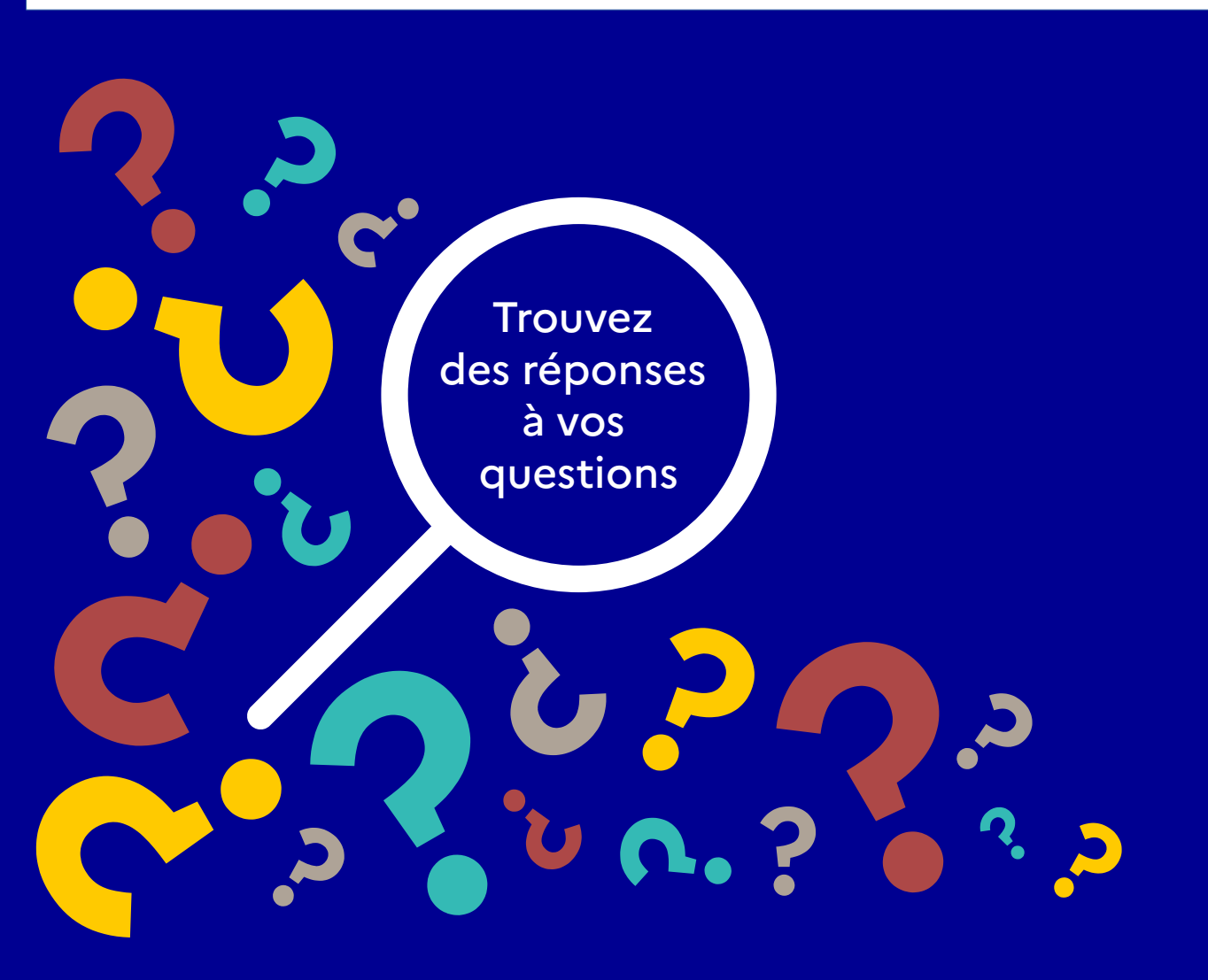

## **Préambule**

Toute collectivité habilitée à participer à l'expérimentation du CFU doit :

1. Appliquer le référentiel budgétaire et comptable M57 au plus tard la première année d'expérimentation (sauf pour les budgets SPIC qui conservent la M4 qu'ils appliquent).

2. Avoir dématérialisé les documents budgétaires. Ce prérequis est nécessaire car la confection du CFU sera dématérialisée : transmission électronique à la préfecture (@ctes budgétaires) et au comptable public (PES budget).

## **Comment transmettre mon CFU au représentant de l'État ?**

Après le vote du CFU, vous devez **le transmettre au représentant de l'État** dans le département au plus tard quinze jours après le délai limite fixé pour son adoption (soit au plus tard le 15 juillet N+1).

Techniquement, vous devez :

- **après visa de la DDFIP et du comptable assignataire, valider le CFU dans CDG-D SPL** ;
- récupérer ce flux XML dans CDG-D SPL et **l'importer dans TotEM et le sceller** ;
- **transmettre ce flux XML scellé à Actes budgétaires** ainsi que, a minima, la délibération afférente au CFU au format PDF.

La procédure de dématérialisation, au moment et après le vote du CFU, se décompose donc en **5 étapes** :

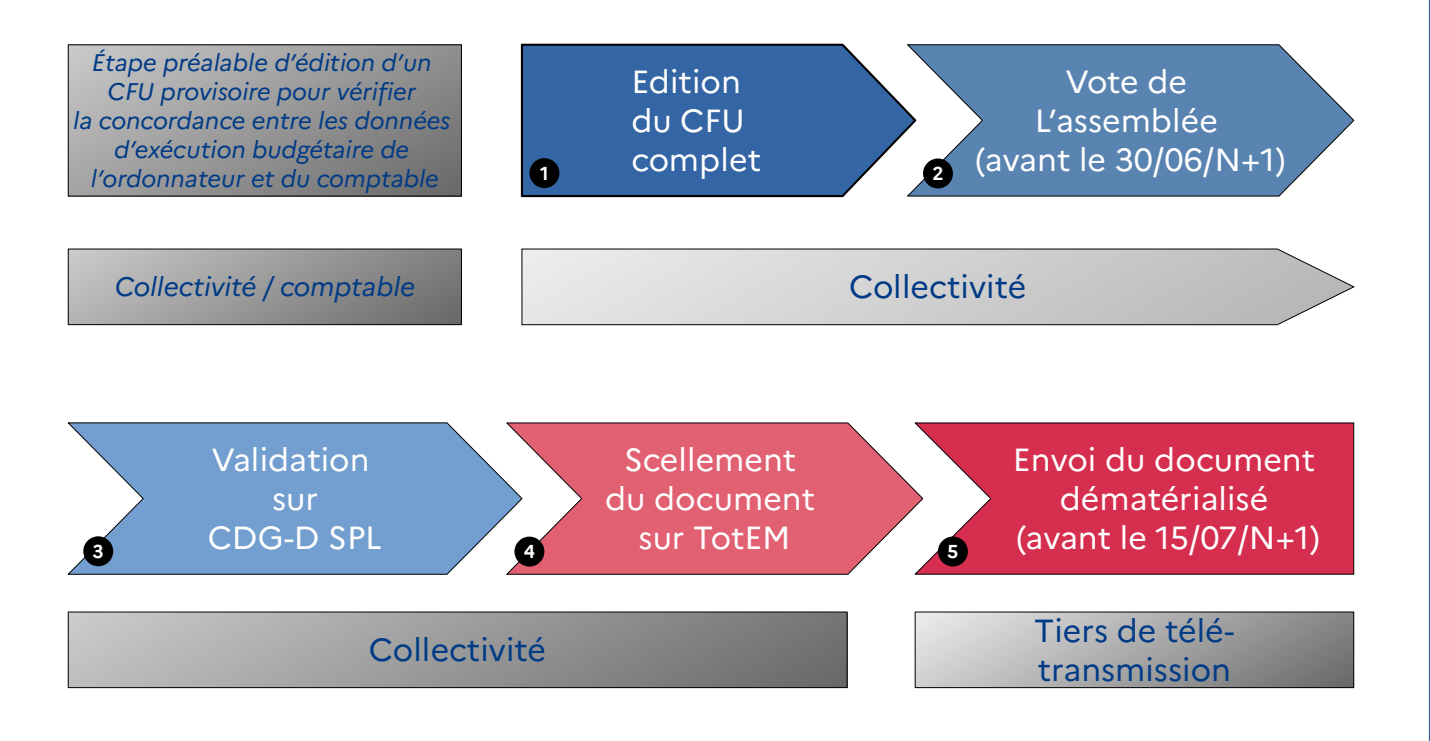

## **Quelles sont les conditions à respecter avant d'envoyer mon flux vers @ctes budgétaires ?**

#### **1) Vérifier et mettre à jour ses informations :**

Il est indispensable de procéder à la vérification et la mise à jour des informations dans votre progiciel financier avant la télétransmission, et notamment :

- la **population** (concordante avec la dernière donnée INSEE connue) ;
- le **type de budget** (principal ou annexe) ;
- le **SIRET** du budget concerné et du budget principal, pour les budgets annexes.

#### **2) Produire les annexes :**

La production des annexes est **OBLIGATOIRE**.

Le CFU provisoire peut être édité en l'absence des états annexés. L'enrichissement des annexes doit cependant avoir lieu avant l'étape d'édition du CFU complet qui précède le vote et avant la reprise des balances d'entrées par le comptable dans Hélios.

#### **3) Valider son CFU après le vote :**

Suite au vote du CFU par l'assemblée délibérante, il est **nécessaire de le valider dans CDG-D puis de récupérer le flux CFU dans CDG-D** (qui comprend alors 3 signatures). Il est nécessaire de bien respecter cette procédure avant de sceller le flux afin d'obtenir une page des signatures conforme à l'arrêté interministériel modifié du 16 octobre 2019 fixant le cadre du CFU.

**Sans le respect de ces deux derniers points, le document budgétaire n'est pas considéré comme valablement adopté.**

## **Comment télétransmettre mon CFU** *via* **« @ctes budgétaires » ?**

Il convient de distinguer deux types de documents :

- les **documents budgétaires** (BP, BS, DM et CA/CFU), en format **XML scellé** et les pièces afférentes, en format PDF télétransmis via **@ctes budgétaires**.

- les **actes à caractère financier** (délibérations) télétransmis via **@ctes**  (en format **PDF**)

« @ctes budgétaires » est un outil, intégré à l'application « @ctes réglementaires » et dédié à la télétransmission des documents budgétaires.

**Une enveloppe = un seul document budgétaire** au format XML chargé en premier + délibération scannée au format pdf chargée à la suite + éventuellement, autres documents obligatoires (ex : règlement budgétaire et financier)

C'est l'ensemble de ces éléments qui constitue l'acte budgétaire.

**En l'absence de production de l'ensemble des états obligatoires (annexes, RBF, présentation brève et synthétique etc.), l'acte budgétaire n'est pas considéré comme valablement adopté.**

L'utilisation d'une enveloppe dématérialisée unique **évite l'envoi de plusieurs accusés de réception**.

Celle-ci doit obligatoirement être transmise *via* @ctes budgétaires selon la combinaison suivante :

- **Nature 5 :** Documents budgétaires et financiers

- **Matière 7.1** : Décisions budgétaires

## **Quels changements au niveau du contrôle budgétaire ?**

À l'instar de celui exercé sur le compte administratif, le contrôle budgétaire sur le CFU portera sur :

- **l'arrêté des comptes** (absence de vote ou de transmission du CFU, rejet du CFU) ;
- le **déficit éventuel** du CFU (seuils relatifs au déficit excessif inchangés : 10 % des recettes de fonctionnement pour les collectivités de moins de 20 000 habitants et 5 % pour les autres)

**Ratio déficit** = **Résultat consolidé déficitaire**  $- X 100$ Total des recettes de fonctionnement

Le contrôle de la **délibération**, quant à lui, portera essentiellement sur les **mentions obligatoires**, à savoir :

- le **nom du président de séance** ayant été élu par l'assemblée délibérante ;
- le **nombre de membres présents** et **les pouvoirs** (l'ordonnateur ne peut être comptabilisé comme membre présent pour le calcul du quorum, ni être détenteur d'un pouvoir) ;
- le **retrait de l'ordonnateur** au moment du vote ;
- le **nombre de suffrages exprimés** et le **décompte des voix** « pour » ou « contre » ainsi que les éventuelles abstentions.

## **Liens utiles**

Rubrique « dématérialisation du CFU » du site Collectivités-locales : [https://www.collectivites-locales.gouv.fr/finances-locales/dematerialisat](https://www.collectivites-locales.gouv.fr/finances-locales/dematerialisation-du-compte-financier-unique) [ion-du-compte-financier-unique](https://www.collectivites-locales.gouv.fr/finances-locales/dematerialisation-du-compte-financier-unique)

Télécharger TotEM : <http://www.odm-budgetaire.org/>

Guide d'utilisation de TotEM : [https://www.collectivites-locales.gouv.fr/sites/default/files/migration/uti](https://www.collectivites-locales.gouv.fr/sites/default/files/migration/utiliser_totem_guide_dutilisation.pdf) [liser\\_totem\\_guide\\_dutilisation.pdf](https://www.collectivites-locales.gouv.fr/sites/default/files/migration/utiliser_totem_guide_dutilisation.pdf)

Rubrique « télétransmission » du site Collectivités-locales : [https://www.collectivites-locales.gouv.fr/finances-locales/teletransmissi](https://www.collectivites-locales.gouv.fr/finances-locales/teletransmission) [on](https://www.collectivites-locales.gouv.fr/finances-locales/teletransmission)

FAQ support « @ctes budgétaires » : <https://www.collectivites-locales.gouv.fr/31-faq>

Plus d'informations sur le contrôle budgétaire : [https://www.oise.gouv.fr/Politiques-publiques/Collectivites-territoriales/](https://www.oise.gouv.fr/Politiques-publiques/Collectivites-territoriales/Budgets-des-collectivites-locales) [Budgets-des-collectivites-locales](https://www.oise.gouv.fr/Politiques-publiques/Collectivites-territoriales/Budgets-des-collectivites-locales)

### **Contacts :**

Préfecture de l'Oise 1 place de la préfecture 60022 BEAUVAIS Cedex [pref-subventions-dotations@oise.gouv.fr](mailto:pref-subventions-dotations@oise.gouv.fr)

Chef du bureau des concours financiers et du contrôle budgétaire : Mathilde CARDINET [mathilde.cardinet@oise.gouv.fr](mailto:mathilde.cardinet@oise.gouv.fr) – 03 44 06 12 55

[Adjointe au chef du bureau des concours financiers et du contrôle budgétaire](https://twitter.com/Prefet60) : Lucille DECHAIZE [lucille.dechaize@oise.gouv.fr](mailto:lucille.dechaize@oise.gouv.fr) – 03 44 06 12 69

Agent en charge du contrôle budgétaire : Sébastien SEIGNEUR [sebastien.seigneur@oise.gouv.fr](mailto:sebastien.seigneur@oise.gouv.fr) – 03 44 06 12 64

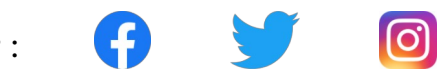

Suivez-nous sur :

Édition : janvier 2024